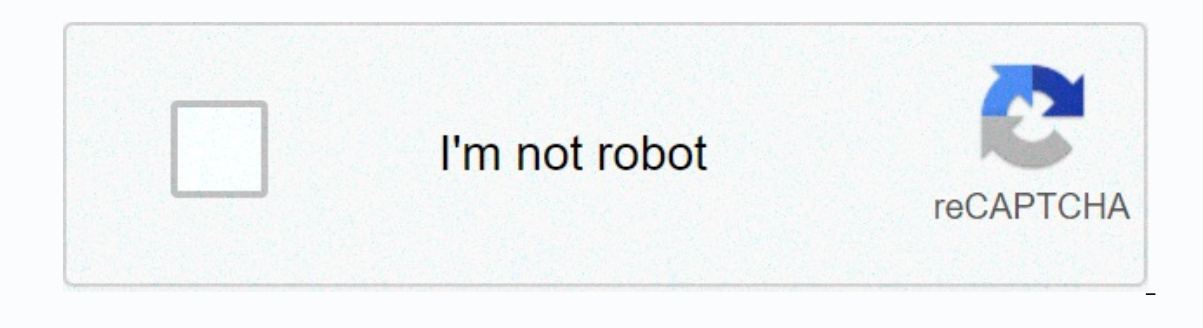

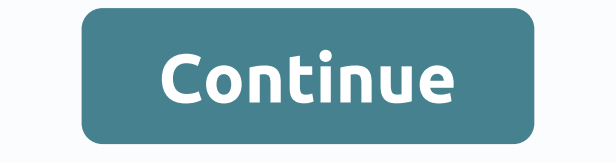

**Simple male hairstyles drawing**

Advertising Review Tips and Tricks Remove Instruction: More Information Homepage: Operating System: Windows 10, Windows 8/8.1, Windows XP Please review your privacy rights and help us create a better website experience by Template. Format: Adobe (PDF) Welcome to Neos Chronos. The Canvas Business Model Template (BMC) should load automatically – usually your browser opens a pop-up window. If the download does not start automatically, please u developed many free business modeling tools, resources and templates for startup founders and business executives who want to implement thring methods into their business. Check out our template library and feel free to us Ibrary as a service to the community of entrepreneurs. That is why we provide them in accordance with the Creative Commons Attribution 4.0 International License, unless otherwise stated. You can use and tailor content for point of view, this means that you can use and adapt this business model canvas template until you delete our copyright notice, and you don't limit the rights you have obtained from us when sharing the result with others. remove BMC Remedy AR System Users Developer: BMC Software, Inc. License: Shareware \$149 Total Downloads:3,037 (1 last week)Operating System: Windows XP/Vista/7/8/10Latest version:7.6.4.20000 Management system BMC AR Remedy from an administrator who supports the entire system to employees who view data and send requests. BMC Remedy User 7.6.4.20000 is available as a free download in our software library. This program is a product of software owned by Business Tools. This download has been tested by our built-in antivirus and has been rated as malware for free. The most popular versions of BMC Remedy User are 7.6, 7.5 and 7.1. This software for your PC was desi Windows 8, or Windows 10 and is compatible with 32-bit systems. From developer: BMC Remedy OnDemand gives your access to all the advantages of leading BMC it-services management (ITSM) solutions without the costs and overh asset management and inventory solution, making it easier for you to request, execute, track and manage the company's valuable property. You can test more software such as BMC Track-It!, BMC Traces of Main Console Assets, File(s) 59 downloads March 13, 2020 Download PENULISAN LAPORAN 1 files(s) 74 downloads February 14, 2020 Download knowledge sharing product 1 file(s) 69 downloads IRTRODUCTION 5S 1 files(s) 706 downloads January 31, 2020 D December 20, 2019 Download MSA 1 files(s) 188 downloads December 12, 2019 Download B3, MSDS & LB3 1 file(s) 308 downloads November 22, 2019 Download Environmental Management System Awareness BASEN ON ISO 3 1 file(s 18, 2019 Download ISO 45001 Versi 2018 Presentasi 1 file(s) 679 downloads October 11, 2019 Download ETOS KERJA II 1 files(s) 237 downloads ETOS KERJA II 1 Files 2019 Download files ethos-keria 1 245 download september 19, 7QCTools 1 file(s) 109 downloads July 26, 2019 Download Gambar Teknik 1 downloads 139 July 19, 2019 Download files BMC Training EQ 1 245 July 11, 2019 Download Company Profiles (pdf) 1 files(s) 5736 downloads April 12, 201 downloads April 12, 2018 Download Vision Mision Files 1 1325 download April 12, 2018 Download April 12, 2018 Download FOLLOW USA Business Model Canvas, developed by Alexander Osterwalder and Yv Pinyeur, provides a strategi or drawings, images, and videos. Collaborate with your team to find the best way to explain and visualize your business. About Business Model Canvas business model is a strategic tool used to visually develop or display a and their relation to your value proposiment. How to create a business model canvas: 9 ElementsPolata provides you with nine key business elements to illustrate, summarize, and track. The 9 building blocks of BCM are:1. Ke In these partnerships.2 Key areas of activitySummarize key areas of activity that allow your business to provide services and provide your business relies on or relies on for work and service delivery.4 Key offersSummarize business from your competition.5 Customer relationshipsDefin and describe the basic relationships you have with customers, including how you interact with it, how these interactions differ between different types of custom achieved, how your services are provided, your various distribution channels and how your value proposition is delivered. 7. Customer segmentsDiscover ideal customers because your value proposition is for gain, and then de associated with your business's operations and the provision of your services, and then details the relationship between these costs and other business functions.9 Revenue streamsPerform how your business generates revenue not designed for service activities instead of a business plan. Instead, the BMC is used to summarize and visually illustrate the most important information of the business model and provide centralized current clarity. Th business models for startups, as it helps organize and combine ideas around your key features. Keep in mind that canvas business models should be viewed periodically because all of the factors listed may change over time.5 Interpret Section Man your business model visually. This helps at different stages of determining your business model. It's easier for many to visualize the business model in one simplified view.2 Focuses you on your value model, so you can constantly focus on the reason for your business. You should use your value propositus as a quiding star to give you direction when you fill in all the other parts of the canvas. 3. Is it quick to complet generate new business ideas. This enables faster feedback, faster idea, and faster idea, and faster idea, and faster iteration.4 Provides a holistic look at your business model you can see how all elements of your business 5. Gives you a central document to share externalOnce you have filled out your canvas business model, you can share it widely, get feedback, and make any necessary updates. Since visual presentation is easy to understand, BMC Server Automation 8.9 Setup This section explains how to obtain the files that are required for installation. The tables in the following sections list the installation files for download according to the instructions purchased from BMC. Product files downloaded from the BMC Software Electronic Product Distribution (EPD) website may contain some or all of the fixes that are listed on the product support webpage. If the EPD page shows th directory that hosts the downloaded files. Go to the BMC Automation 8.9 download page. In the sign-in bar, enter your user ID and password, and then click Sign in.On the Export Compliance and Access Terms page, provide the you want to download. Select the files you want to download. See setup programs for BMC Server Automation.Click Download (FTP). The selected items are placed in the FTP directory, and FTP credentials and instructions are s platforms and 64-bit Microsoft Windows platforms. Download itemName of the downloaded fileIn Server AutomationBMC &It;platform&qt;for [x64]Download and extract the package appropriate for the operating system and hardware installation file provided in this mail package. BSA<version&gt;-&lt;platform&gt;64.zipFor are and agtis Figher are and agtis платформ: Micтить RSCD are are iнсталятори для всіх платформ. Уніфікований інсталятор продук environment. Make sure you extract the RSCDAgent.zip file and copy the rscd folder to <temporary location=&gt;section /files/installer/ before running the unified product installer. BSA&lt;version&gt;-RSCDAgents.zipIndi you to manually install individual components instead of using a unified product installer. For more information about the specific installation programs that are required for each platform, see BMC Server Automation Setup BSA&It;version>-&It;platform>.zip. The following figure shows the structure of the product's main packaging catalog. The following table lists the following components: components: component and file name conventionD &It;platform>.exelnstilation of the application for the BMC Server Application Automation Server.Application Server.Application Server Installer &It;installer path=>is located in the \BSA&It;version>-&It;platform& and an RSCD agent. Do not use the offline RSCD agent installer on a UNIX or Linux application server before you run the application server installer. BMC Client Console Automation Server <operatingSystem&gt;for \&lt;pla installer is located in the <installer path=&gt;\BSA&lt;version&gt;-&lt;platform&gt;-&lt;platform&gt;\Disk1\files\installers\rcp directory. NOTE: BSACONSOLE89-WIN32.exe is also available in linux 64-bit package (BSA89-L WIN32.zip or BSA&It;version>-WIN32.zip).db scripts This file provides database installation scripts, required to configure the database schema before installing BMC Server Automation and updating the data to the current website. The BMC Server Automation refers to this file as a db scripts. Click here to view an example of a directory structure that applies to data refresh. The following example shows the part of the directory structure nigroтовки файлiв знаходиться в <installer &gt;&lt;/installer &gt; &lt;/version&gt; &lt;/version&gt; &lt;/version&gt; &lt;/platform&gt; &lt;/version&gt; &lt;/platform&gt; &lt;/platform&gt; &lt;/platform&gt; &lt;/platfo elt;/platform> </version&gt; &lt;/version&gt; &lt;/temporary&gt; &lt;/temporary&gt; &lt;/temporary&gt; Catalog. Note: Windows zips platforms also include a .exe file to provision PXE/TFTP Manager for Microsoft Window operating systems that are used by BMC Server Automation to create standalone repositories for the patch management feature. The loader utility package is located in the <installer path=&gt;directory \BSA&lt;version&gt; elt;platform&qt;.bin content for DISA, SOX, PCI, HIPPA. Contains various component templates and hotfix packages to perform compliance and fixes in a specific environment. The content matching installer is located in the \ Pack Tool -ChefScripts.zip Script Set, which you can use to perform chef cookbooks on BMC server automation goals by using BMC server automation deployment capabilities and chef-solo.These scripts are located <installer PXE&It;version>-WIN32.exeDate the PXE server installation file for Windows x86 and x64. The PXE installer is located in the &It;installer path=>directory \BSA&It;version>-&It;platform>\Disk1\files\installers\px in the following table contains files for all different platforms: File nameComponent and description (text link EPD in bold) BSA<version&gt;-RSCDAgents.zipRSCD Mass Installation AgentRSCD&lt;version&gt;-&lt;platform&gt Windows) Open the installation file according to the operating system and hardware platform level. BSA<version&gt;-NSHBundle.zipBSA for all platformSSH&lt;version&gt;-alt;platformSSH&lt;version&gt;-sh, .rpm, .gz, .bff, VMware ESX, Unix, Linux, Solaris, Ubuntu, Windows. Open the Network Shell installation file according to the operating system and hardware platform level. Third-party open source software contains additional materials. Fil gomuku Live ReportingYellowfin компонентів, необхідних для настроювання приладної дошки Live Reporting. Для нової інсталяції встановіть BladeLogic LiveReportingInstaller.exe та BladeLogic LiveReportingInstaller.bin для &l alt;/Architecture> </platform&gt; &lt;/version&gt; &lt;/installer&gt; &lt;/installer&gt; &lt;/version&gt; &lt;/platform&gt; &lt;/platform&gt; &lt;/version&gt; &lt;/platform&gt; &lt;/version&gt; &lt;/version&gt; &lt;/ Windows platforms. The update is not supported. For more information, see Install and configure Yellowfin to enable live reporting (for versions 8.9.01 and later). BSA Add-ons - BSA -Optional.zipThis package contains compo conventionDescriptionRSCD Agent - standalone installersRSCD<version&gt;- .sh or .exe Separate&lt;platform&gt;BSA RSCD Agent files for Linux, Solaris and AIX platform&gt;RSCD Agent for &lt;platform&gt;a file that is rela Instance of multibos script.sh is used to create an instance of multibos on AIX Server.server\_reboot.sh used to create and change the boot instance.check\_server\_reboot.sh used to check if the AIX server restart succeeds. B zipVendor Patch-content-v .zipVendor Patch Content configures curpos Scripts for updating solaris 11 patch menagement. This package contains scripts for updating solaris 11 patch repository and performing solaris 11 patch integrate with software assistant<version&gt;(industry standard patch analysis tool) to perform actions required for analysis, download and batch patches for HP-UX and CentOS platforms, as well as providing all other as Atrium Shared ComponentsBMC Atrium Single Sign On DocumentationNote:Before you run the BMC BladeLogic Atrium integration installer on a Linux system, make sure that the libstdc++.so.5 library is present. This library is re topic in the BMC Remedy ITSM Suite 9.0 Deployment:Unix Environment PreparationWhere to go from hereFor checking system requirements for your platform before you perform an installation or upgrade. For more information and Scroll Viewport Viewport</version&qt; &lt;/version&qt; &lt;/platform&qt; &lt;/version&qt; &lt;/version&qt; &lt;/version&qt; &lt;/version&qt;